## Instituto Superior de Agronomia Modelos Matemáticos e Aplicações- 2021/2022

 ${\bf Module} \,\, {\bf I-Exercises}$ 

- 1. The vector **precip** in **(R** contains the average amount of rainfall (in inches) for each of 70 cities in the United States and Puerto Rico.
  - a) Have a look at the data. See its structure. What is the variable under study. What type is it?
  - b) See the following commands and explain what each one performs

```
precip
hist(precip)
length(precip)
histograma<-hist(precip,plot=FALSE)
str(histograma)
histograma$breaks
histograma$counts
n<-length(precip)</pre>
ni<-histograma$counts
nclass<-length(ni)</pre>
fi<-ni/n;fi
Ni<-cumsum(ni);Ni
Fi<-Ni/sum(ni);Fi</pre>
ci<- paste ("]",histograma$breaks[1:nclass],",",</pre>
     histograma$breaks[2:(nclass+1)] , "]",sep="")
#for writting a lighter table let us round fi and Fi to 3 decimal places
fi<-round(fi,3);fi</pre>
Fi<-round(Fi,3);Fi</pre>
tabela<-data.frame(ci,ni,fi,Fi,Ni)
write.table(tabela,"tabela.csv",sep=";",row.names=FALSE)
#Se o separador do excel é ; esta tabela abre com o excel
# se não for deverão escrever sep=","
```

See that a table of absolute and relative frequencies has been constructed and written in a file, that can be opened by excel. Read that table.

- c) Draw two histograms considering different classes of intervals. Comment the shape and try to locate the cities that seem to show different values relatively to the others.
- d) Draw a boxplot, comment briefly the symmetry of the observed values and write some comments you consider relevant.
- 2. Consider again the same dataset.
  - a) Do a first exploratory analysis calculating all the indicators you know.
  - b) Do an exploratory analysis of the normality of the data.
  - c) Now choose an adequate test for testing the normality.
- 3. Suppose, a group of 25 people are surveyed as to their beer-drinking preference. The categories were (1) Domestic can, (2) Domestic bottle, (3) Microbrew and (4) import. The raw data is 3 4 1 1 3 4 3 3 1 3 2 1 2 1 2 3 2 3 1 1 1 1 4 3 1

- a) Write the commands that are necessary to draw a plot for both frequencies and proportions.
- b) Perform a small exploratory study.
- 4. Consider the number of wild plants of a given species observed in 200 walks. Using the **Q** package a descriptive study was done. Some results are shown below:

```
> plant<-c( ) # here we have the number of plants counted
> ni<-table(plant); ni</pre>
plant
0 1 2 3 4
                 6
                    8
15 44 60 50 18 12 1
> Ni<-cumsum(ni); fi<-ni/sum(ni); Fi<-round(Ni/sum(ni),3)</pre>
> # here we have a table of frequencies
xi
    ni
         Ni
                 fi
                          Fi
0
    15
         15
                0.075
                        0.075
1
    44
          А
                0.220
                        0.295
2
                0.300
                        0.595
    60
        119
3
    50
        169
                0.250
                             С
4
    18
        187
                0.090
                        0.935
6
    12
        199
                    В
                        0.995
8
     1
        200
                0.005
                        1.000
>mean(plant)
[1] D
> quantile(plant,type=2)
  0%
       25% 50% 75%
                       100%
  0
       1
            Е
                   3
                        8
> Fi[3]
   F
```

- a) Fill in the table by calculating the values of A, B and C.
- b) Calculate the other values not given in the *output*, i.e., D, E e F.
- c) Do you think that the *boxplot* shown below can correspond to the observed values? Please justify.

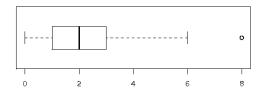

- 5. The following questions refer to the variables contained in the dataset iris available in **Q**. Use the **output** for choosing the adequate answers to each one of the questions listed below:
  - a) Please indicate values for the main descriptive indicators.
  - b) When the command denoted by I is executed, what do you expect as the result?
  - c) Some graphical displays can be used as a first analysis of the normality of the characteristic under study. Which of them? Interpret them.
  - d) Write the necessary commands to obtain the boxplots for Sepal.Length associated to each one of the species?

```
>iris
> dim(iris)
[1] 150
         5
> head(iris)
 Sepal.Length Sepal.Width Petal.Length Petal.Width Species
                    3.5 1.4 0.2 setosa
1
          5.1
2
         4.9
                   3.0
                               1.4
                                          0.2 setosa
                               1.3
3
         4.7
                   3.2
                                           0.2 setosa
4
         4.6
                   3.1
                               1.5
                                          0.2 setosa
5
          5.0
                   3.6
                                          0.2 setosa
                               1.4
6
          5.4
                    3.9
                               1.7
                                          0.4 setosa
> iris[,1]
 [1] 5.1 4.9 4.7 4.6 5.0 5.4 4.6 5.0 4.4 4.9 5.4 4.8 4.8 4.3
 [15] 5.8 5.7 5.4 5.1 5.7 5.1 5.4 5.1 4.6 5.1 4.8 5.0 5.0 5.2
 [29] 5.2 4.7 4.8 5.4 5.2 5.5 4.9 5.0 5.5 4.9 4.4 5.1 5.0 4.5
 [43] 4.4 5.0 5.1 4.8 5.1 4.6 5.3 5.0 7.0 6.4 6.9 5.5 6.5 5.7
 [57] 6.3 4.9 6.6 5.2 5.0 5.9 6.0 6.1 5.6 6.7 5.6 5.8 6.2 5.6
 [71] 5.9 6.1 6.3 6.1 6.4 6.6 6.8 6.7 6.0 5.7 5.5 5.5 5.8 6.0
 [85] 5.4 6.0 6.7 6.3 5.6 5.5 5.5 6.1 5.8 5.0 5.6 5.7 5.7 6.2
 [99] 5.1 5.7 6.3 5.8 7.1 6.3 6.5 7.6 4.9 7.3 6.7 7.2 6.5 6.4
[113] 6.8 5.7 5.8 6.4 6.5 7.7 7.7 6.0 6.9 5.6 7.7 6.3 6.7 7.2
[127] 6.2 6.1 6.4 7.2 7.4 7.9 6.4 6.3 6.1 7.7 6.3 6.4 6.0 6.9
[141] 6.7 6.9 5.8 6.8 6.7 6.7 6.3 6.5 6.2 5.9
> mean(iris[,1])
[1] 5.843333
> summary(iris$Sepal.Length)
  Min. 1st Qu. Median Mean 3rd Qu.
                                      Max.
 4.300 5.100 5.800 5.843 6.400
                                    7.900
>
> by(iris$Sepal.Length,iris$Species,summary)
iris$Species: setosa
  Min. 1st Qu. Median Mean 3rd Qu.
                                      Max.
 4.300 4.800 5.000 5.006 5.200
                                      5.800
-----
iris$Species: versicolor
  Min. 1st Qu. Median Mean 3rd Qu.
                                      Max.
 4.900 5.600 5.900 5.936 6.300 7.000
-----
iris$Species: virginica
  Min. 1st Qu. Median Mean 3rd Qu.
                                      Max.
 4.900 6.225 6.500 6.588 6.900 7.900
>
> by(iris$Sepal.Length,iris$Species,var) # I
> hist(iris$Sepal.Length)
> val<-seq(2,10,by=0.05)
> lines(val,dnorm(val,mean(iris$Sepal.Length),sd(iris$Sepal.Length)))
> hist(iris$Sepal.Length,freq=F,ylim=c(0,0.5))
> val<-seq(2,10,by=0.05)</pre>
> lines(val,dnorm(val,mean(iris$Sepal.Length),sd(iris$Sepal.Length)))
> qqnorm(iris$Sepal.Length)
> qqline(iris$Sepal.Length,col=3,lwd=3)
```

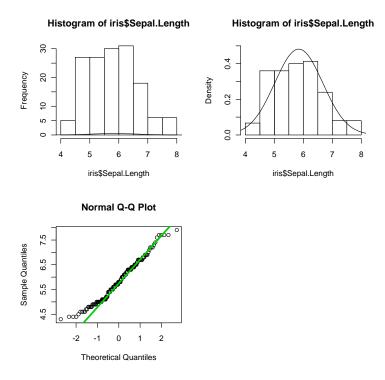

6. Consider a continuous random variable X, which law is assumed as being known, but depending on an unknown parameter,  $\theta > 0$ , i.e.

 $f(x|\theta) = (\theta + 1)x^{\theta}$ , if 0 < x < 1, and f(x) = 0 for other values of x

Let  $(X_1, X_2, ..., X_n)$  be a random sample of size n, associated to that variable.

- a) Please calculate the Moments Estimator of  $\theta$ . Hint: Remember that  $E[X] = \int_0^1 x(\theta+1)x^{\theta} dx = \frac{\theta+1}{\theta+2}$ .
- b) Please obtain the Maximum Likelihood Estimator of  $\theta$ .
- c) Suppose you have observed the following sample, with size n = 15, from X,

0.34 0.52 0.99 0.90 0.89 0.75 0.76 0.66 0.20 0.24 0.78 0.93 0.89 0.88 0.87 Write the necessary commands for obtaining the estimates for  $\theta$ , as values of the estimators derived above.

7. Please consider commands and figures displayed below, related with the R dataset faithful:

```
data(faithful)
faithful
head(faithful)
help(faithful)
summary(faithful$eruptions)
```

```
par(mfrow=c(2,2))
boxplot(faithful$eruptions)
hist(faithful$eruptions)
hist(faithful$eruptions,breaks=seq(1.4,6,0.4),xlim=c(1,6))
hist(faithful$eruptions,breaks=seq(1.4,6,0.4),xlim=c(1,6),freq=F)
lines(density(faithful$eruptions))
```

a) Interpret each one of the commands, verify and explain the differences among the graphics displayed.

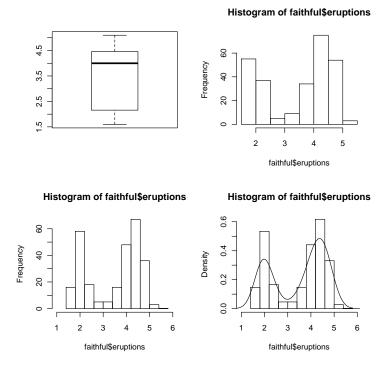

b) What do you think that the following commands perform? Try to execute them.

```
cor(faithful$eruptions,faithful$waiting)
lm(faithful$eruptions~faithful$waiting)
plot(faithful$waiting,faithful$eruptions)
```

# what happen if we estimate?

8. The normal plot is a fancy way of checking if the distribution looks normal. As we referred to in our classes a more primitive one is to check the rule of thumb that 68% of the data is 1 standard deviation from the mean, 95% within 2 standard deviations and 99.8% within 3 standard deviations. Create 100 random numbers from a standard normal with mean 0 and standard deviation 1. What percent are within 1 standard deviation of the the mean? Two standard deviations, 3 standard deviations? Is your data consistent with the normal?

Hint: The data is supposed to have mean 0 and variance 1. To check for 1 standard deviation we can do

```
> x<-c() #vector with the simulated values
> x<-rnorm(100);x<-1;sigma<-1
> n <-length(x)
> x<-rnorm(100);x
> int2<-sum( -k*sigma <x & x< k*sigma)/n # here we are assuming mu=0; sigma=1</pre>
```

```
> mu<-mean(x);sigma <-sd(x);mu;sigma
> int2<-sum( mean(x)-k*sigma <x & x< mean(x)+k*sigma)/n
> int2
> hist(x)
```

**9.** In a study of the effectiveness of certain exercises in weight reduction, a group of 16 persons did these exercises for one month and showed the following results:

| Weight before | Weight after | Weight before | Weight after |
|---------------|--------------|---------------|--------------|
| 211           | 198          | 172           | 166          |
| 180           | 173          | 155           | 154          |
| 171           | 172          | 185           | 181          |
| 214           | 209          | 167           | 164          |
| 182           | 179          | 203           | 201          |
| 194           | 192          | 181           | 175          |
| 160           | 161          | 245           | 233          |
| 182           | 182          | 146           | 142          |

Do we have reasons to think that, actually, the exercises are effective in weight reduction? Give a complete answer.